# マルチファンクションライト 初期設定マニュアル

LGTG-200を Androidで セットアップ

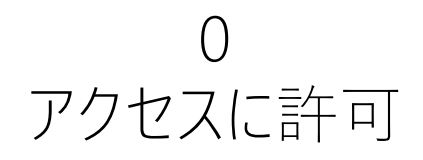

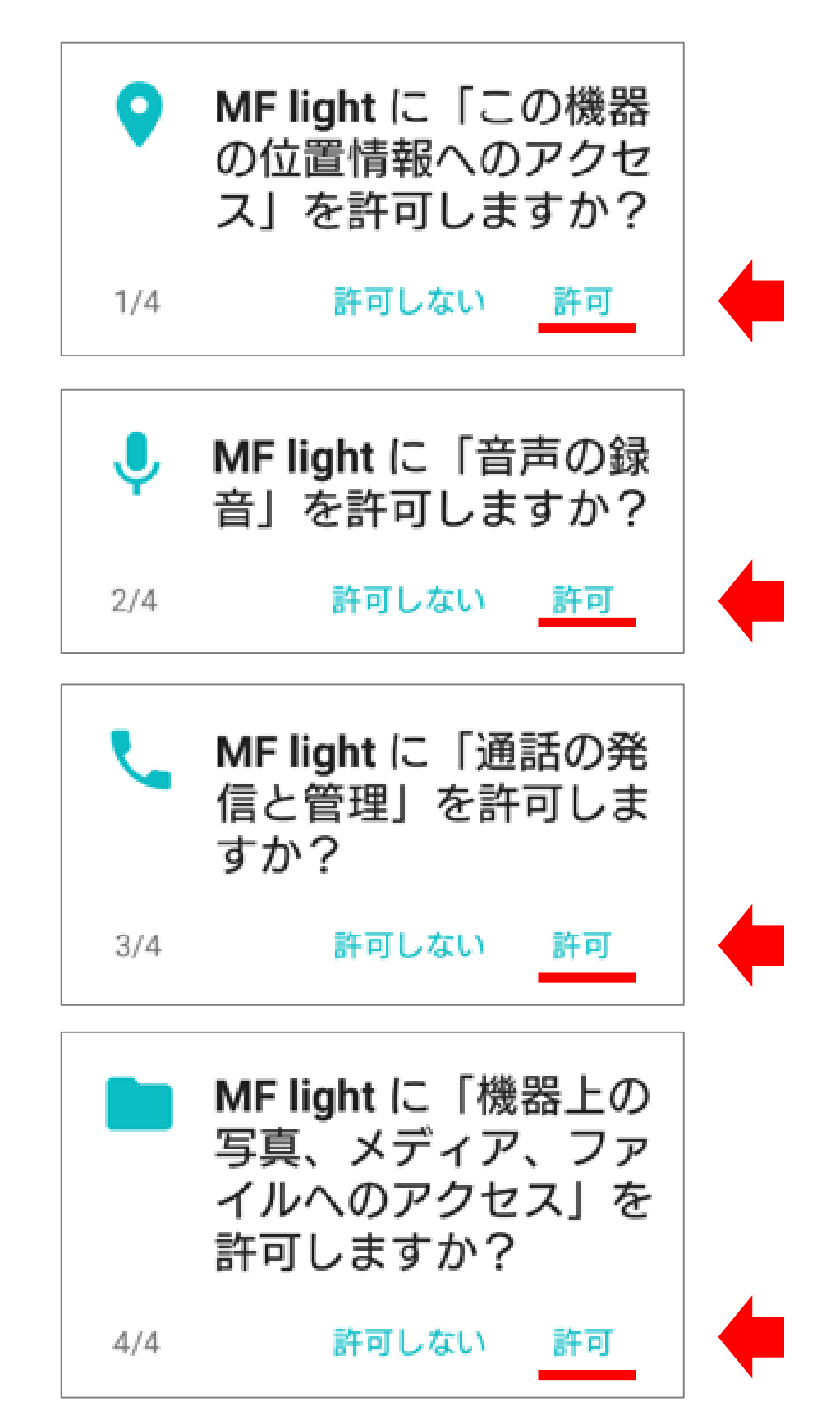

### 1 規約を確認

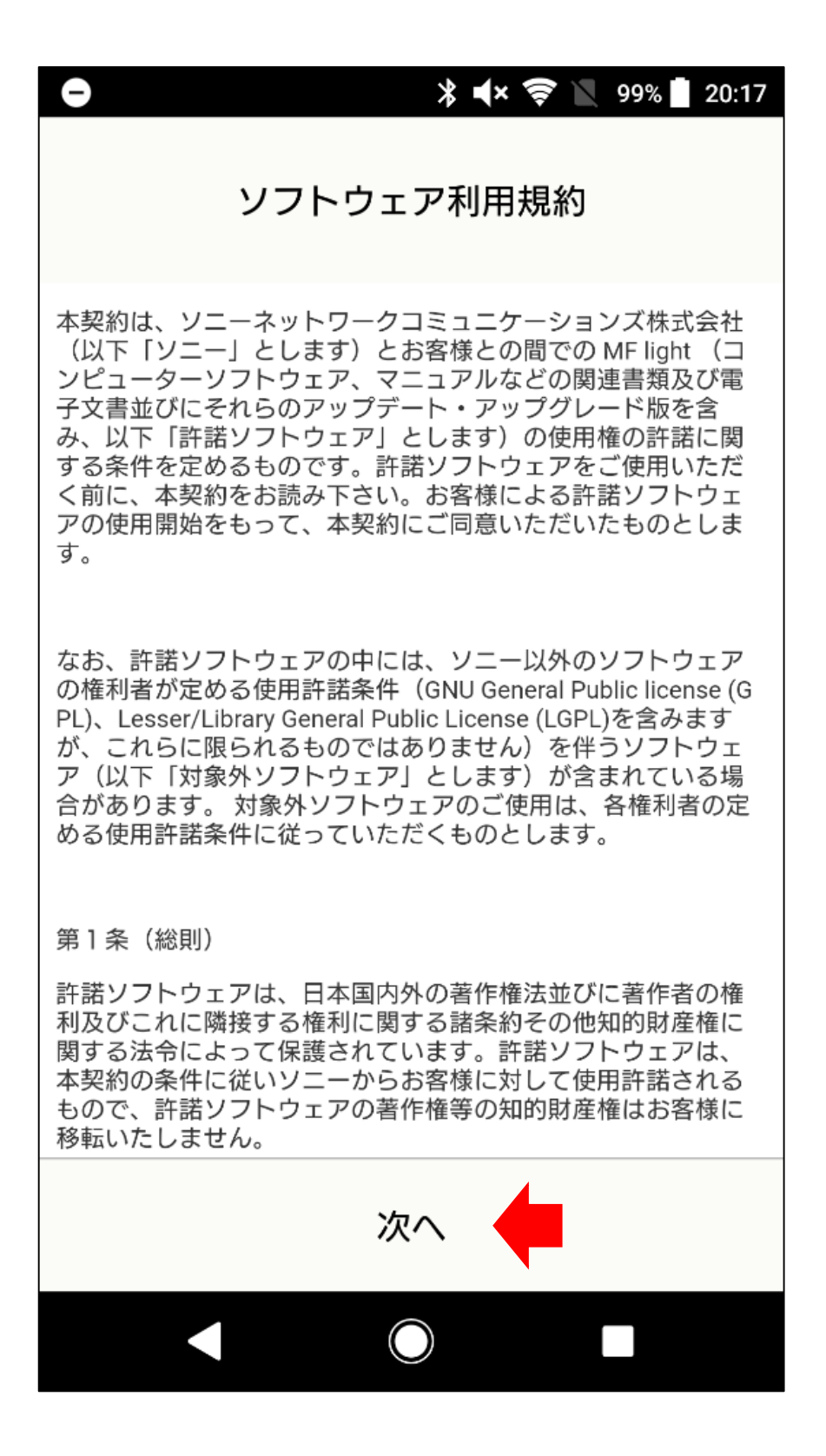

最後までスクロールすると、タップできます

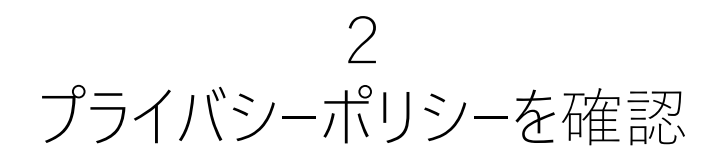

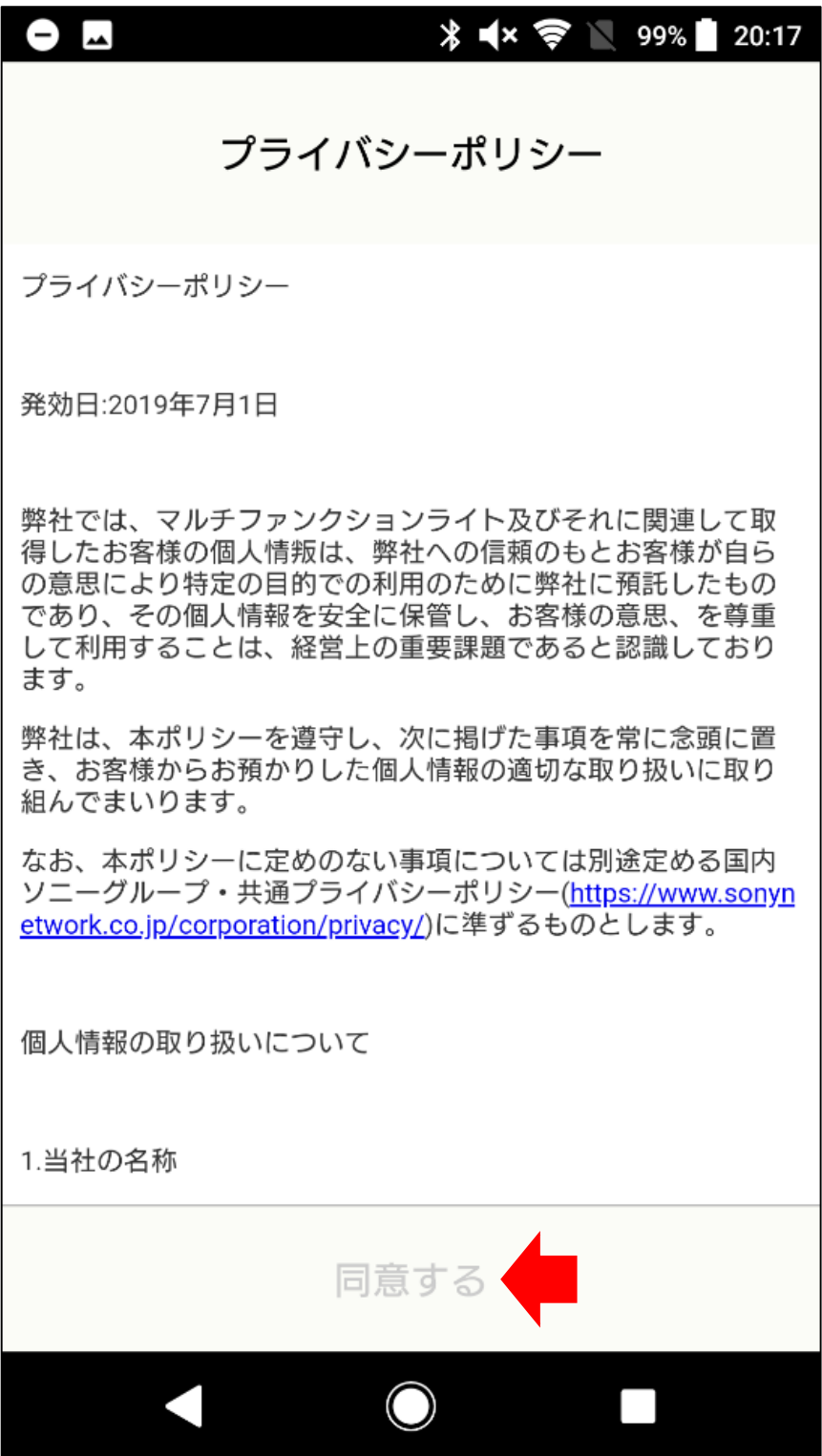

最後までスクロールすると、タップできます

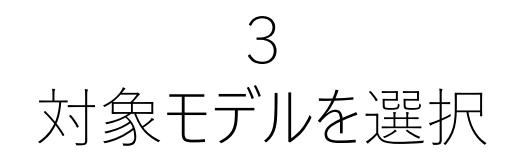

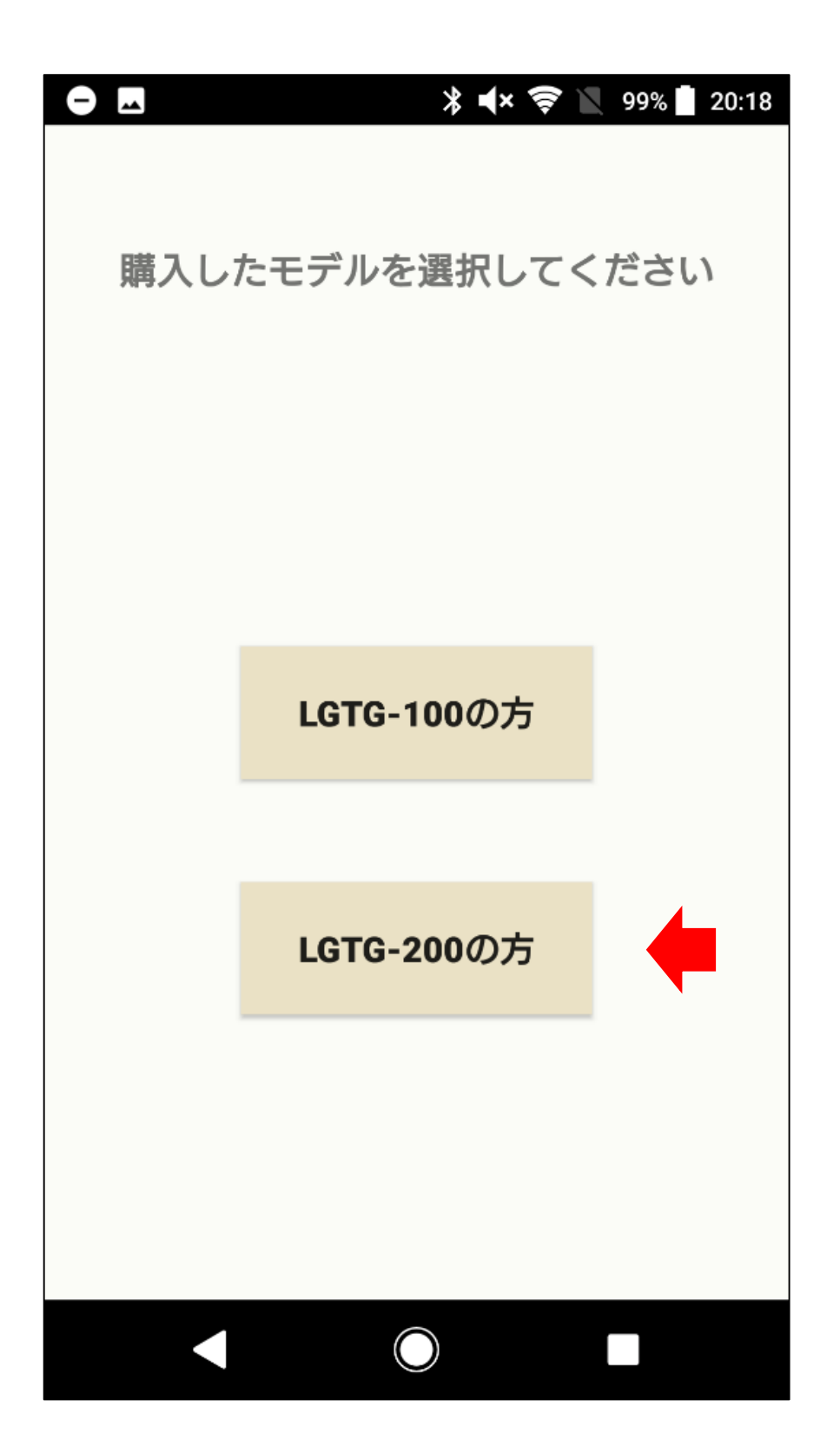

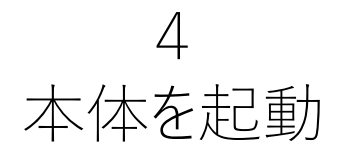

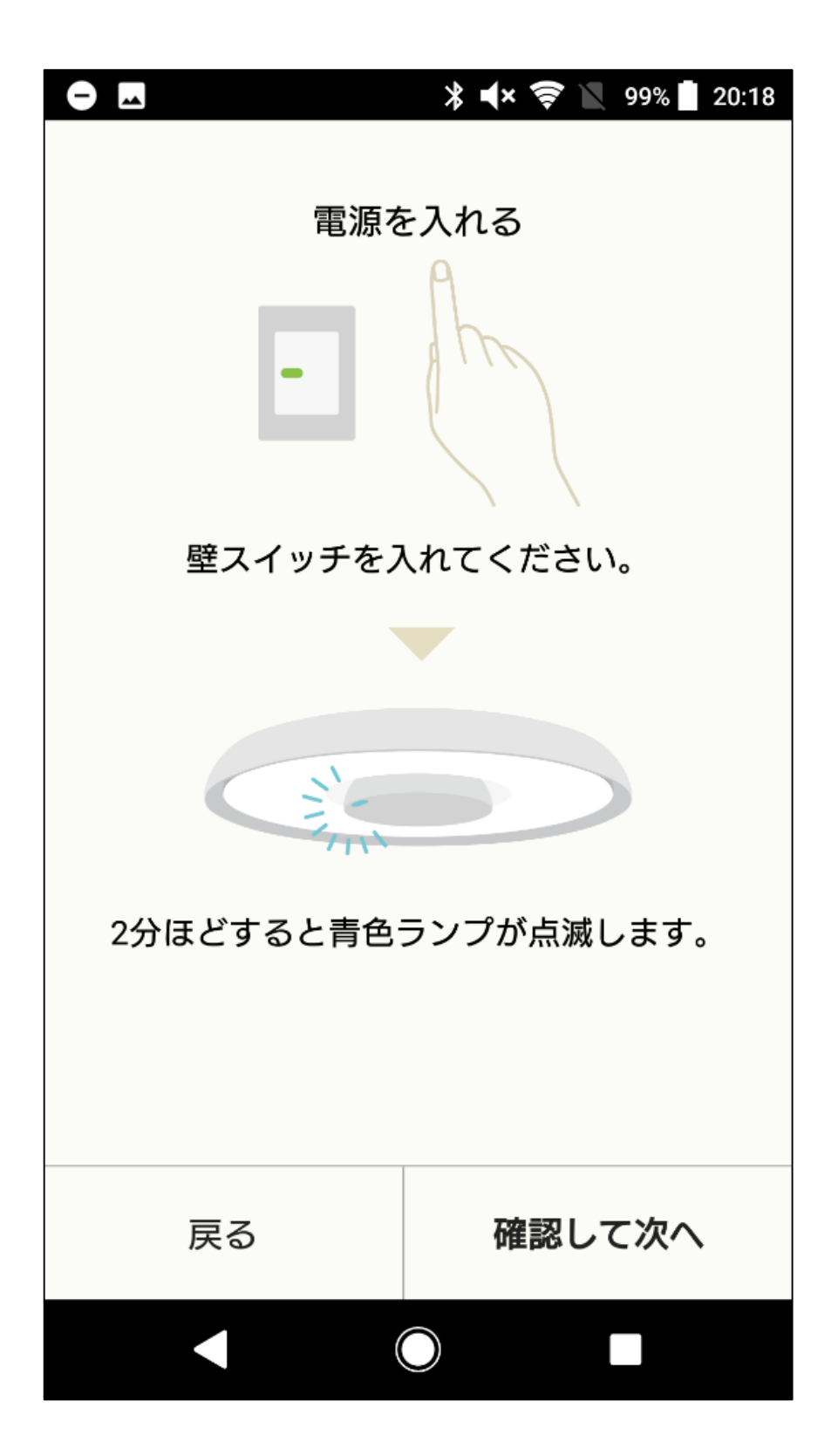

# 5 Androidの「設定」→「Wi-Fi」画面に移動

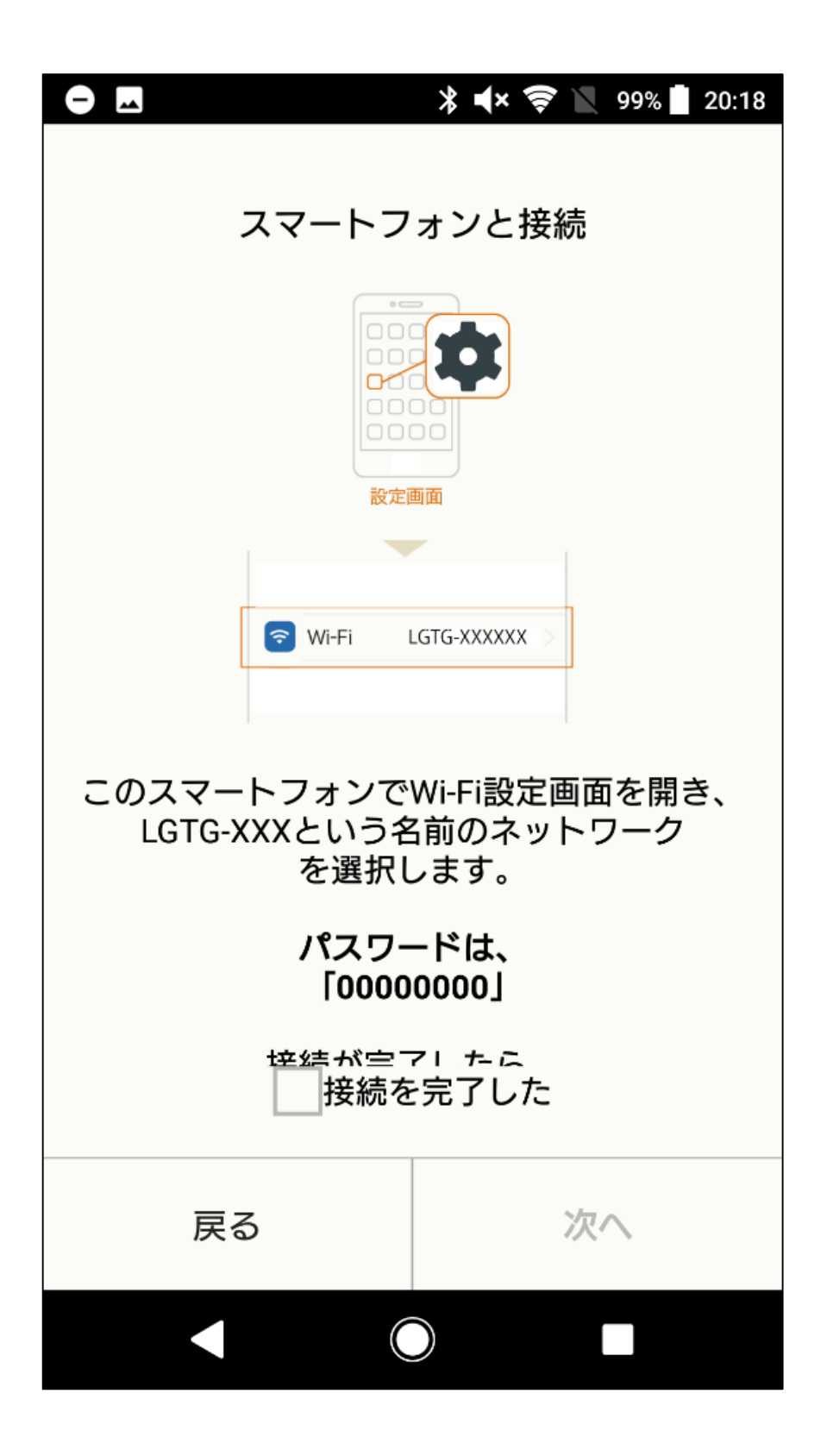

一旦アプリから離れます

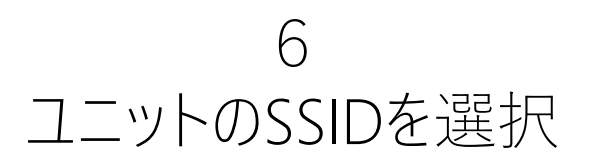

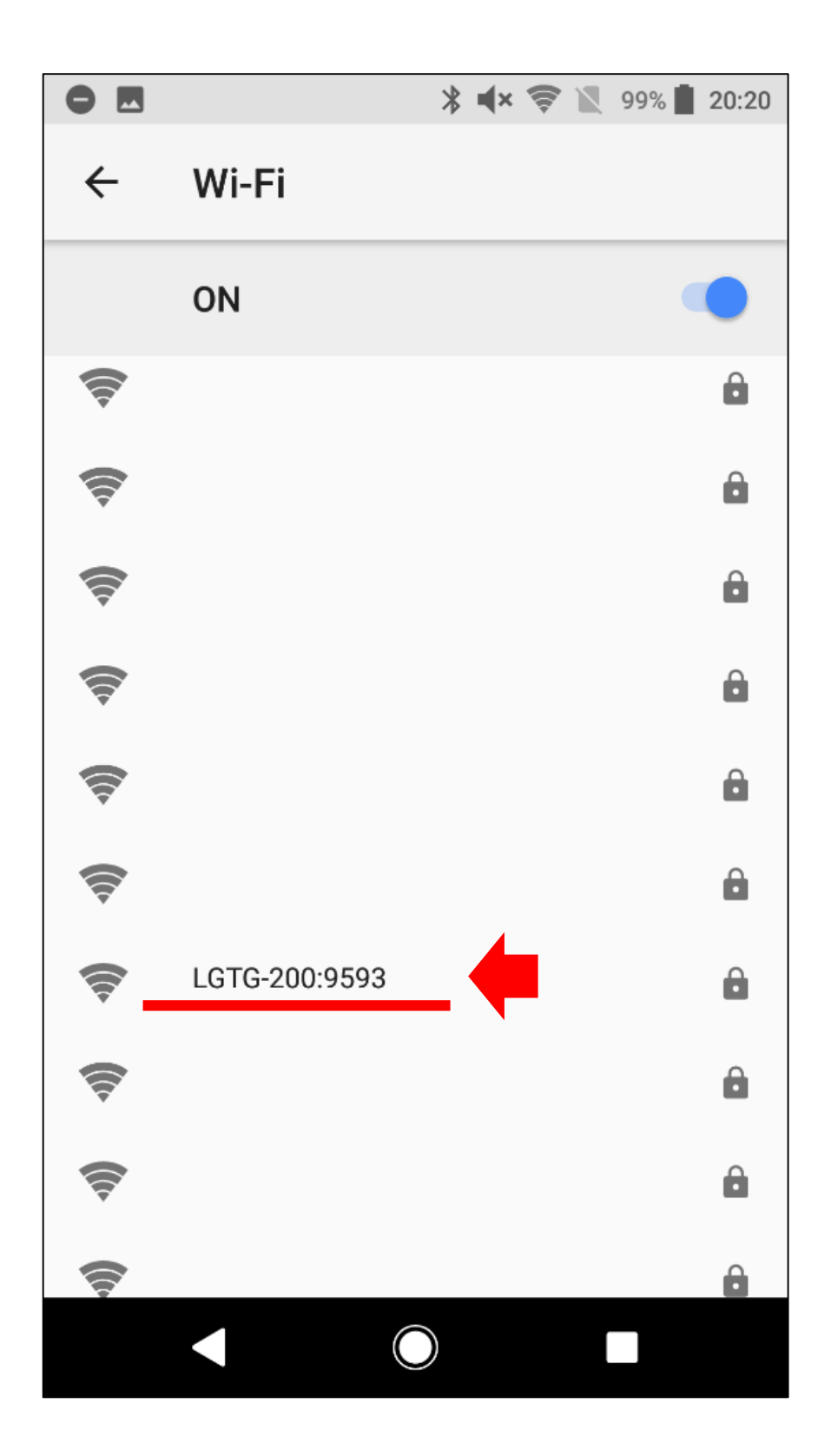

LGTG-200:XXXXになります

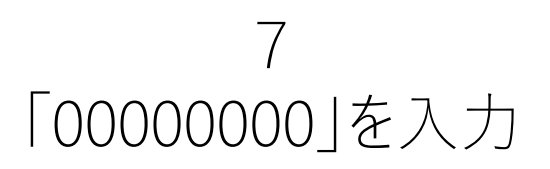

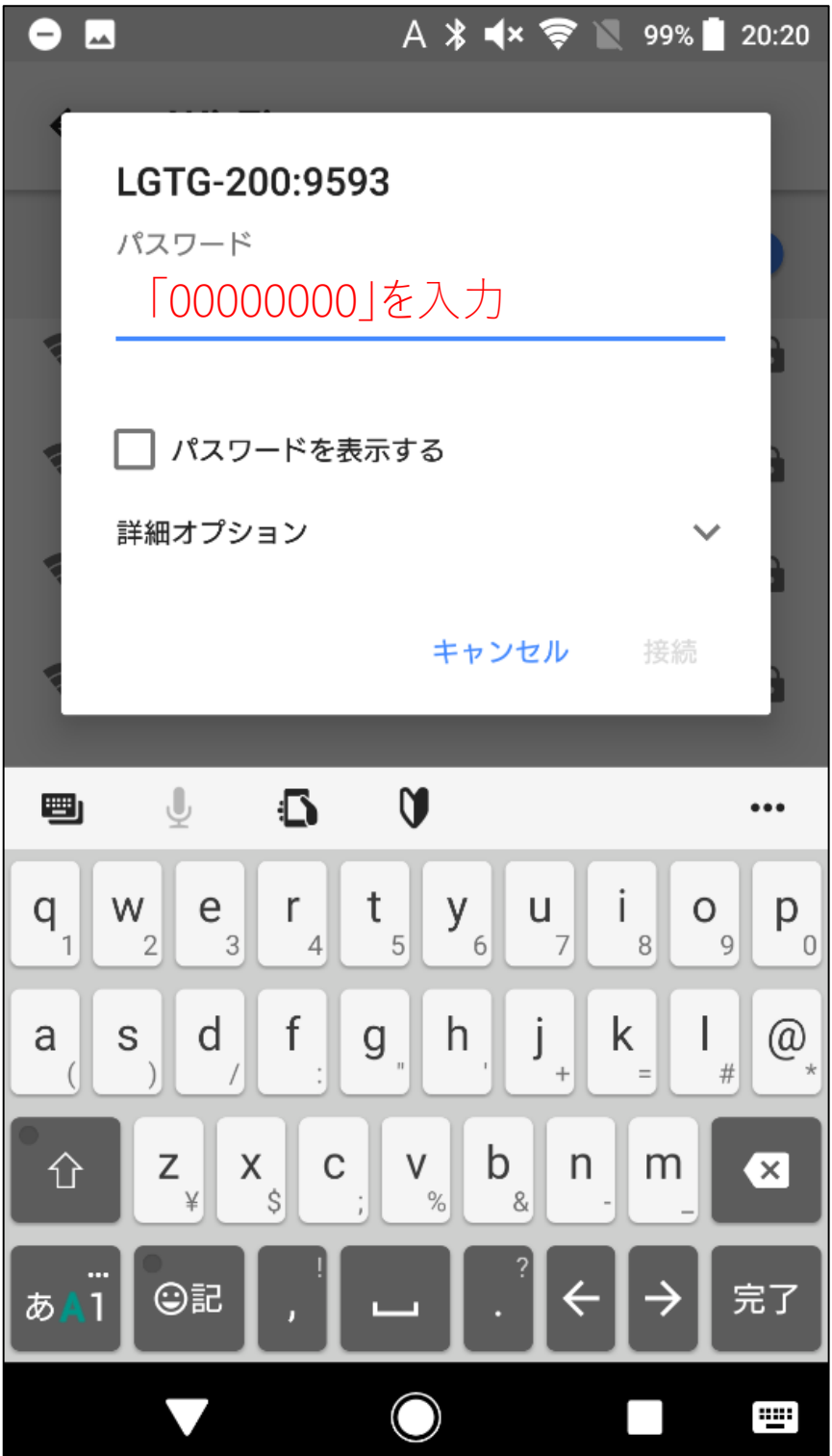

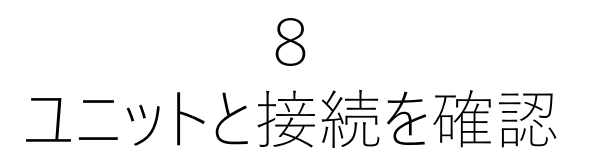

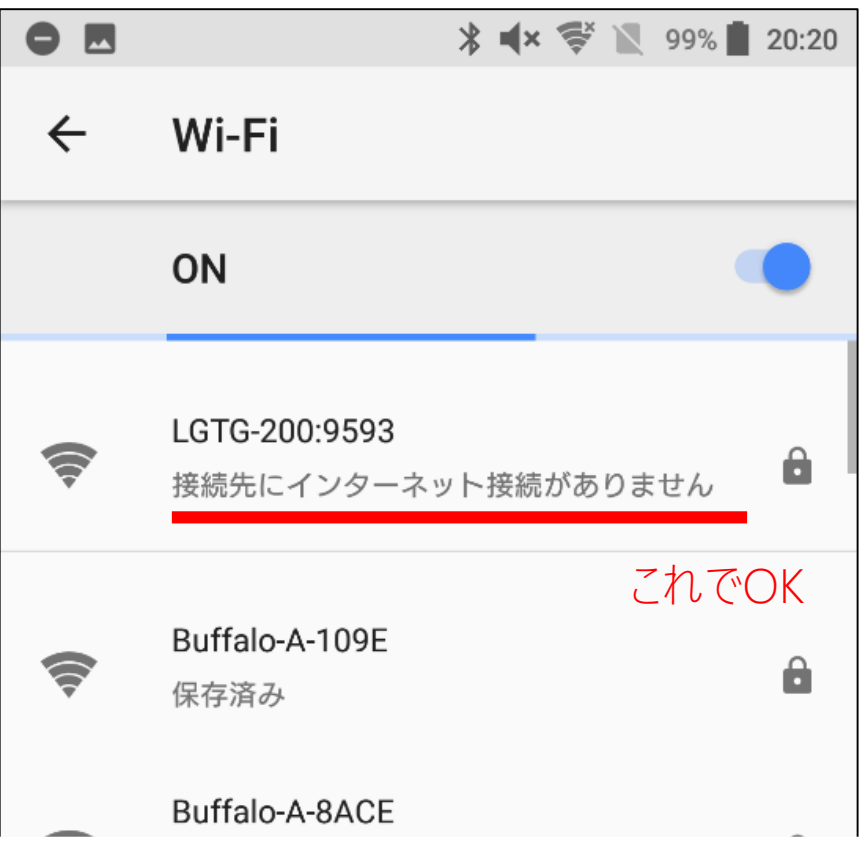

#### この画面が出たら、「はい」をタップ

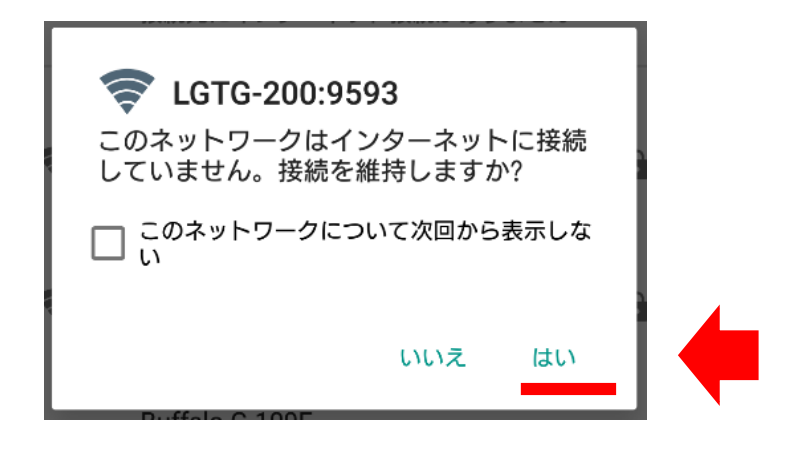

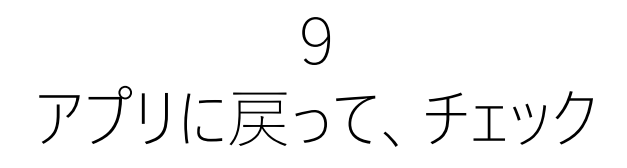

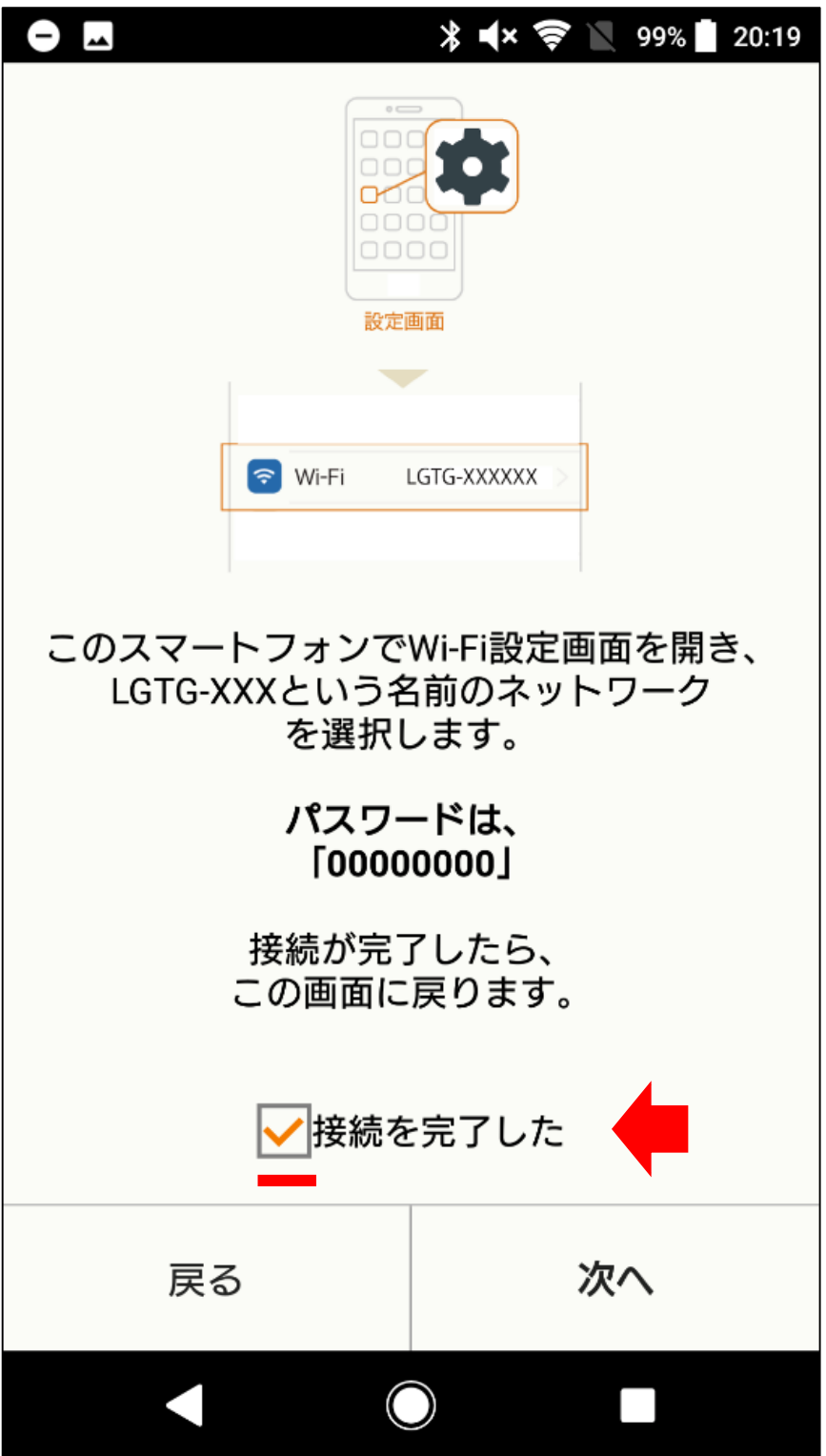

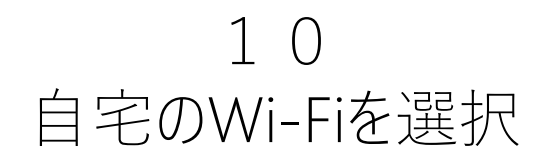

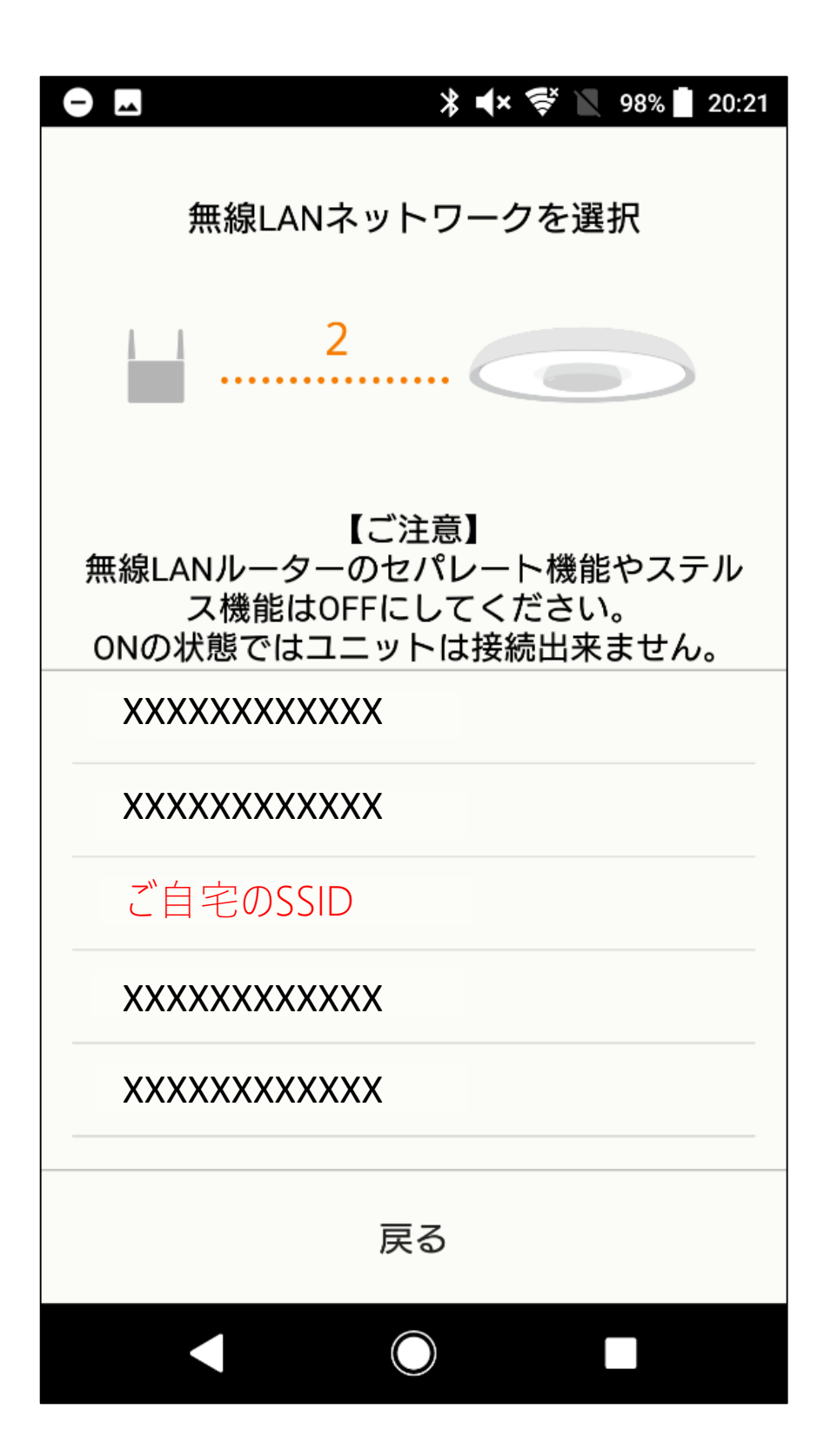

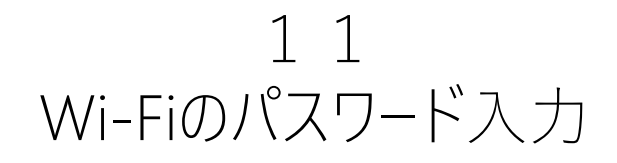

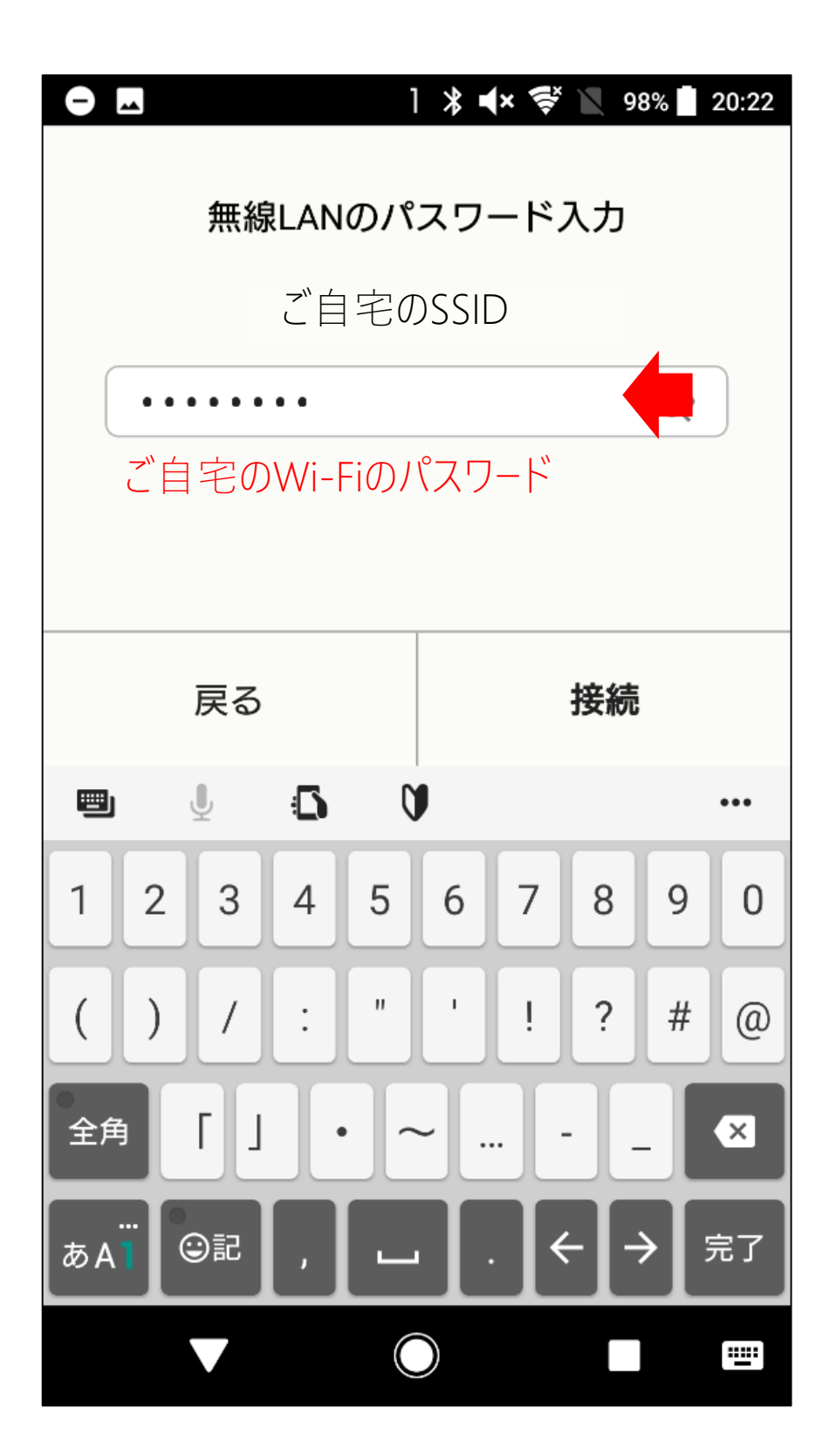

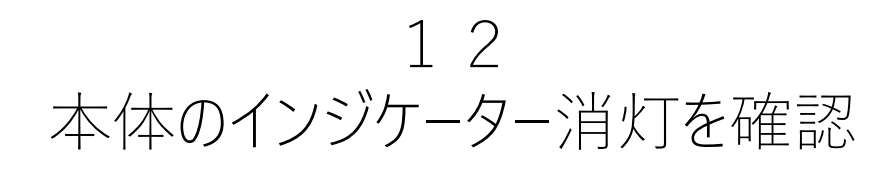

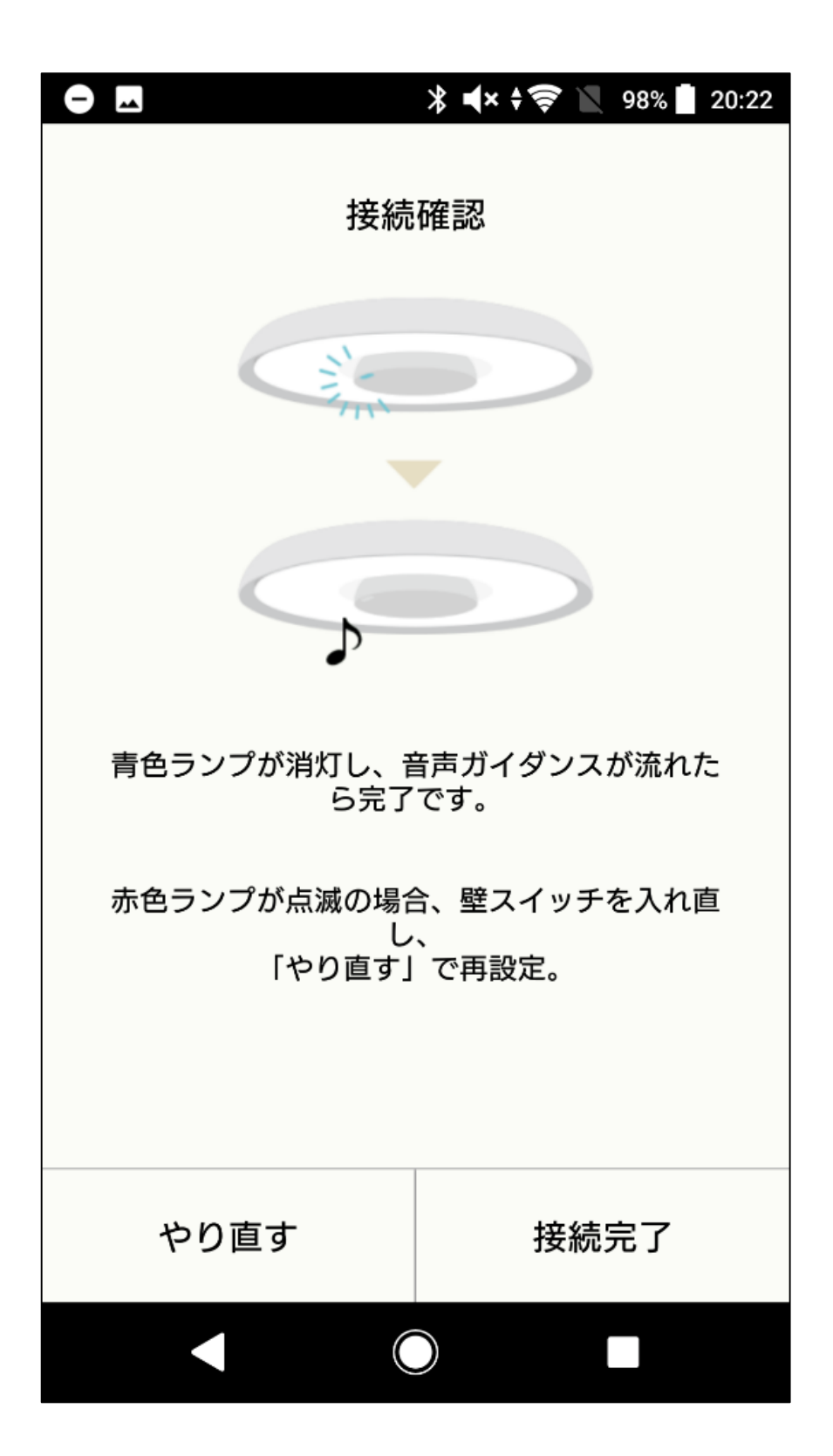

## 13 アプリと接続

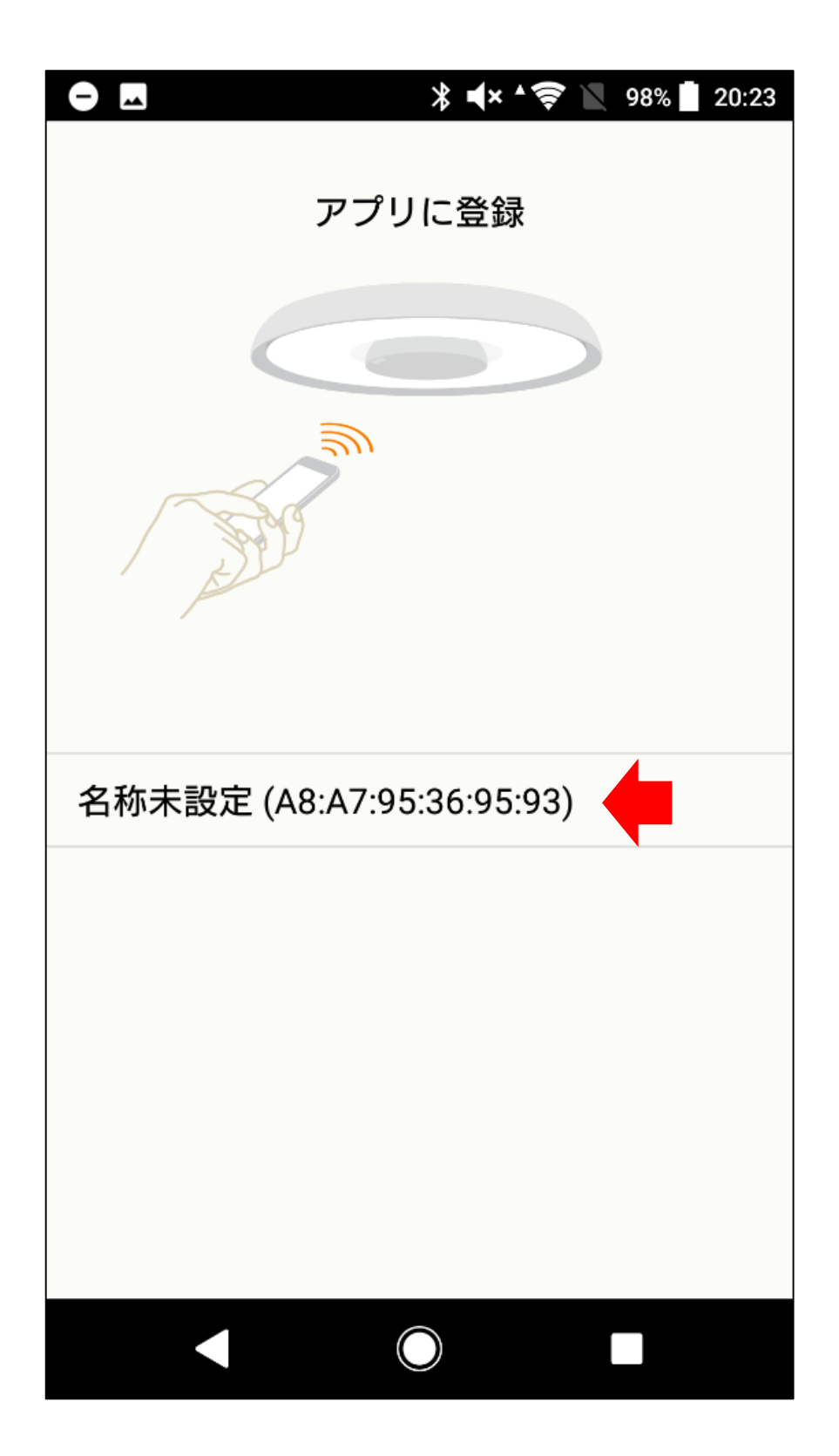

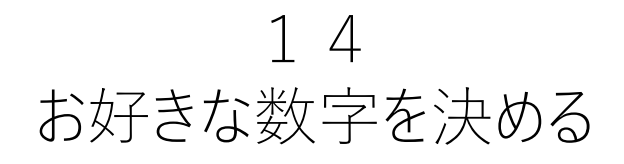

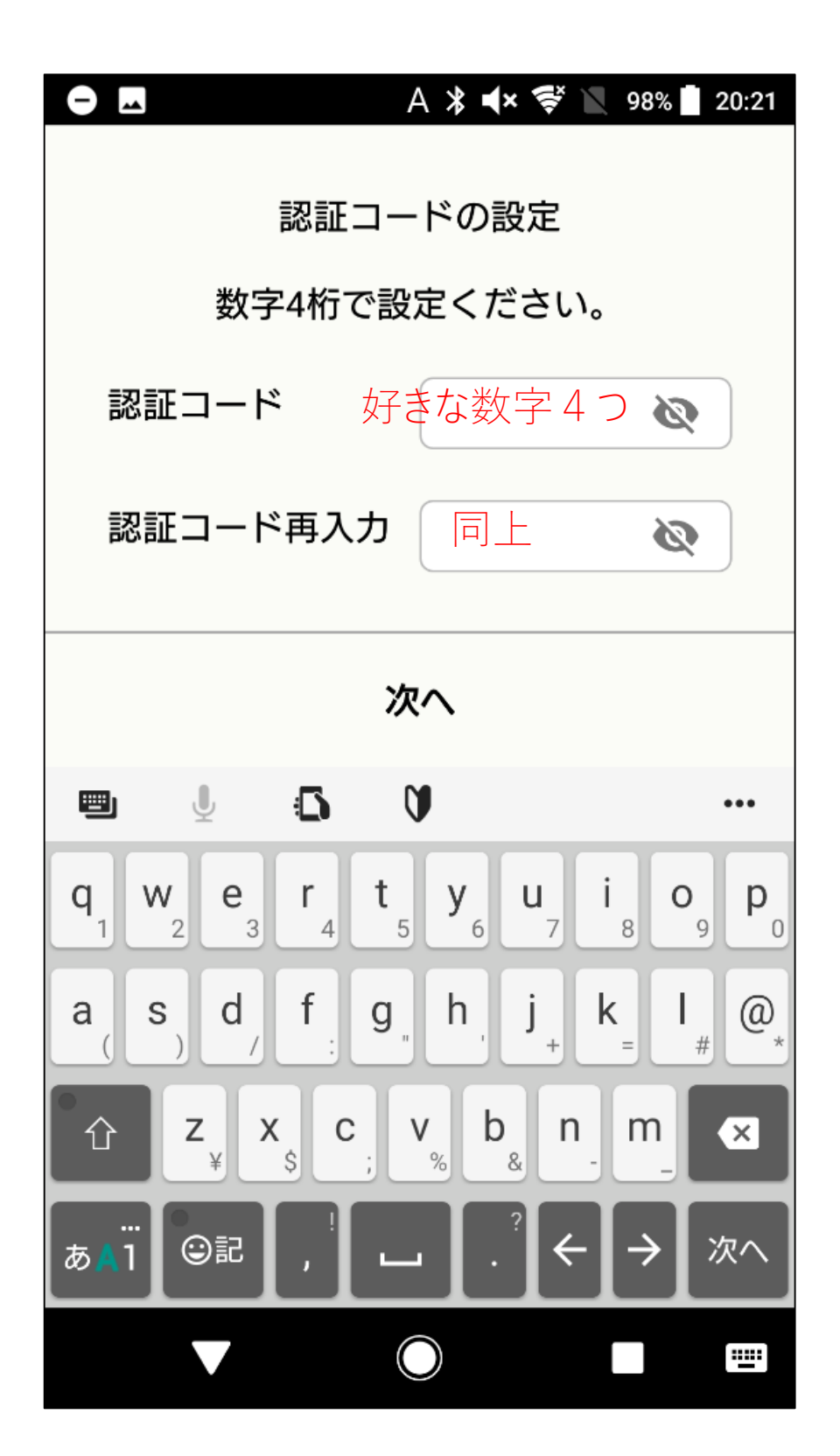

# 15 名前をつける

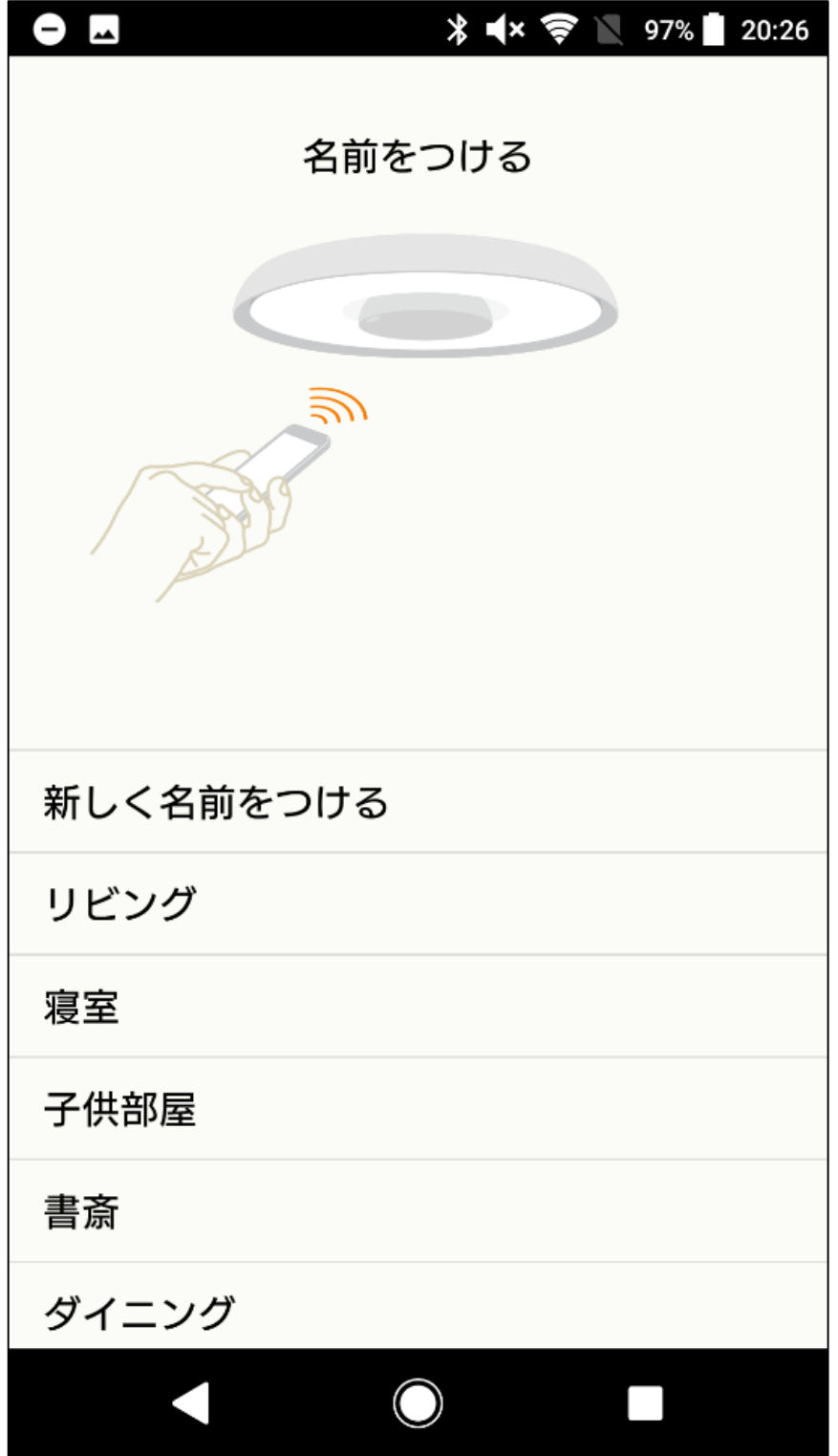

16 完了

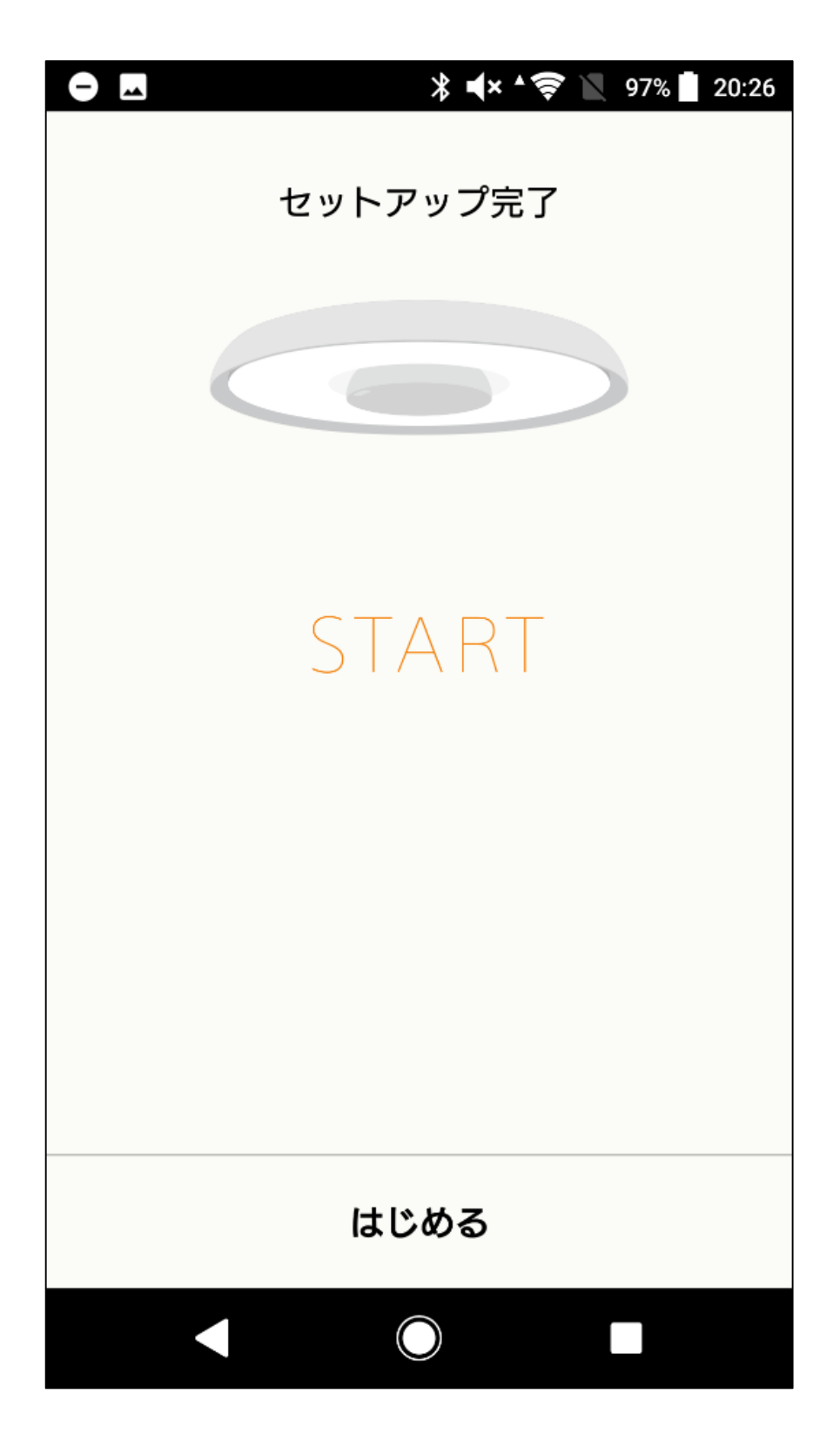